マイページ 本登録情報の控え

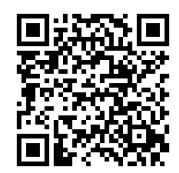

■■ 左の二次元コードからログイン画面にアクセスできます マイページログインアドレス https://mypage.aichi-biz.com//service/Plugins/AichiBiz/login/

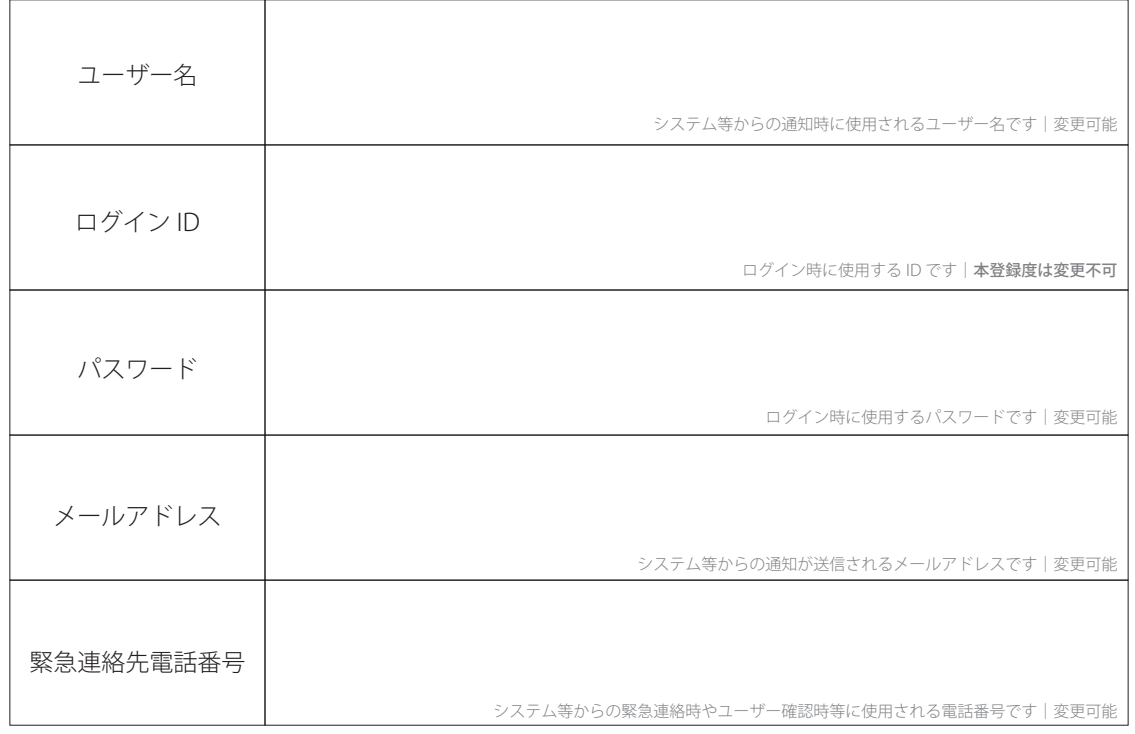

# 使用するブラウザの確認

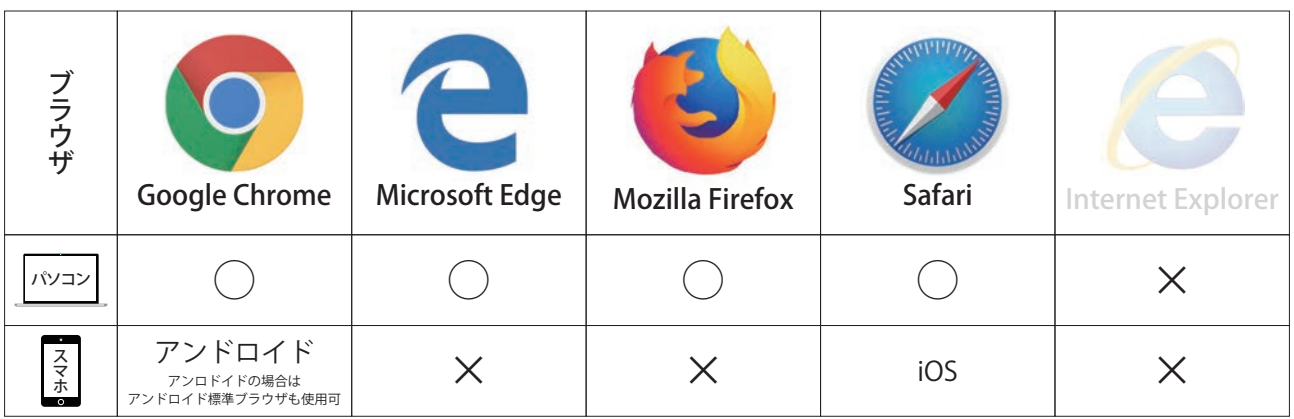

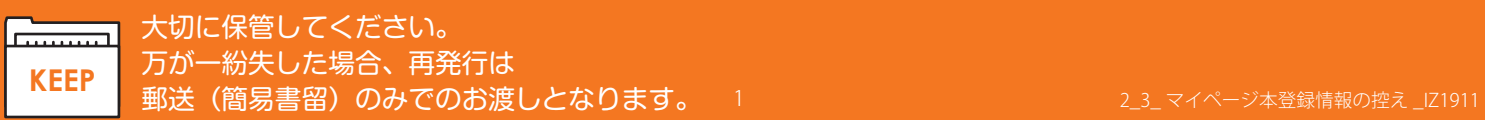

## 使用するブラウザの確認

安全性を高めるために、使用するブラウザの制限があります。

操作を行う場合は、できるだけ新しいブラウザをご利用ください。推奨ブラウザは下記の通りです。お持ち でない方は、ネット上からダウンロードしてください。

**大変申し訳ありませんが、IE(インターネットエクスプローラー)は対象外となります。**IE の場合、作業途 中で正常な反応が返ってこなかったり、処理に著しく時間が掛かることがあります。

なお、推奨ブラウザは時代の流れとともに変遷していきます。動作に違和感を感じた際には、一度「愛知ビ ジネスサポートいざ検索」サイトにて、そのとき推奨しているブラウザをご確認ください。

### 正式な ID とパスワードの設定ルール

#### 安全性を高めるために、使用する文字の制限があります

このサービスはセキュリティを重視しています。そのため下記の条 件を満たしていただく必要があります。

1)使用する文字数は 12 文字以上が必要です(上限はありません)

2) 右記の①②③③の全文字種を含んでいないと設定できません

3) ID とパスワードが同じものは利用できません

### 安全で覚えやすい ID とパスワードの作り方

### 長くても良いので、覚えやすい普通の言葉にする

こういう言葉を決めるときは、つい難しく考えがちですが、むしろ柔 らかく考えた方が効果的です。例えば趣味や好きな食べ物などをイメー ジして、それを「やる」ところまで含めれば、自然に覚えやすくて長 い文章ができます。いくつか例をあげてみます。

ji10Sy@2N0ru(自転車に乗る:12 文字) @npanTabeta1(アンパン食べたい:12 文字) kaeruN0u+aGasuki (カエルの歌が好き: 16 文字)

### ポイントは日本語でのダジャレ的なアレンジ

例では自転車の「転」を英語の「ten」にしてから数字の「10」にし ています。また「車」の「sya」や「あんぱん」の頭の「a」を記号の「@」 にしています。

こういう馬鹿馬鹿しいことは、真面目な AI やコンピュータの自動プロ グラムは苦手です。だから安全なのです。「1(エル)」や「I(アイ)」 を「1」にしたり「t」を「+」にしたり「く」を「9」するなど、楽し く考えてみてください。

**使える文字**(すべて半角) ①アルファベットの大文字 ②アルファベットの小文字 ③数字 ④記号 - . \_ + @

#### **危ない決め方**

自分や家族の名前、生年月日、 愛用のブランド名、メールアド レスなどは避けましょう。

**決め方を自慢するのも危険!** 実際に自分がどう決めたのかは、 誰にも言わないようにしましょ う。パターンがわかれば、推測 することができてしまいます。

**他の SNS からの流用も危険!** Facebook などのアカウントの 流用も危険です。一つ破られる と一気にやられてしまいます。